## 产 品 规 格 说 明 书

### **INYUDA** for product specification

## 产品名称 DESCRIPTION: M10U-OPS

## **PCB 版本 PCB\_VERSION: V1.0**

# 10 代U系列 欧规机箱尺寸

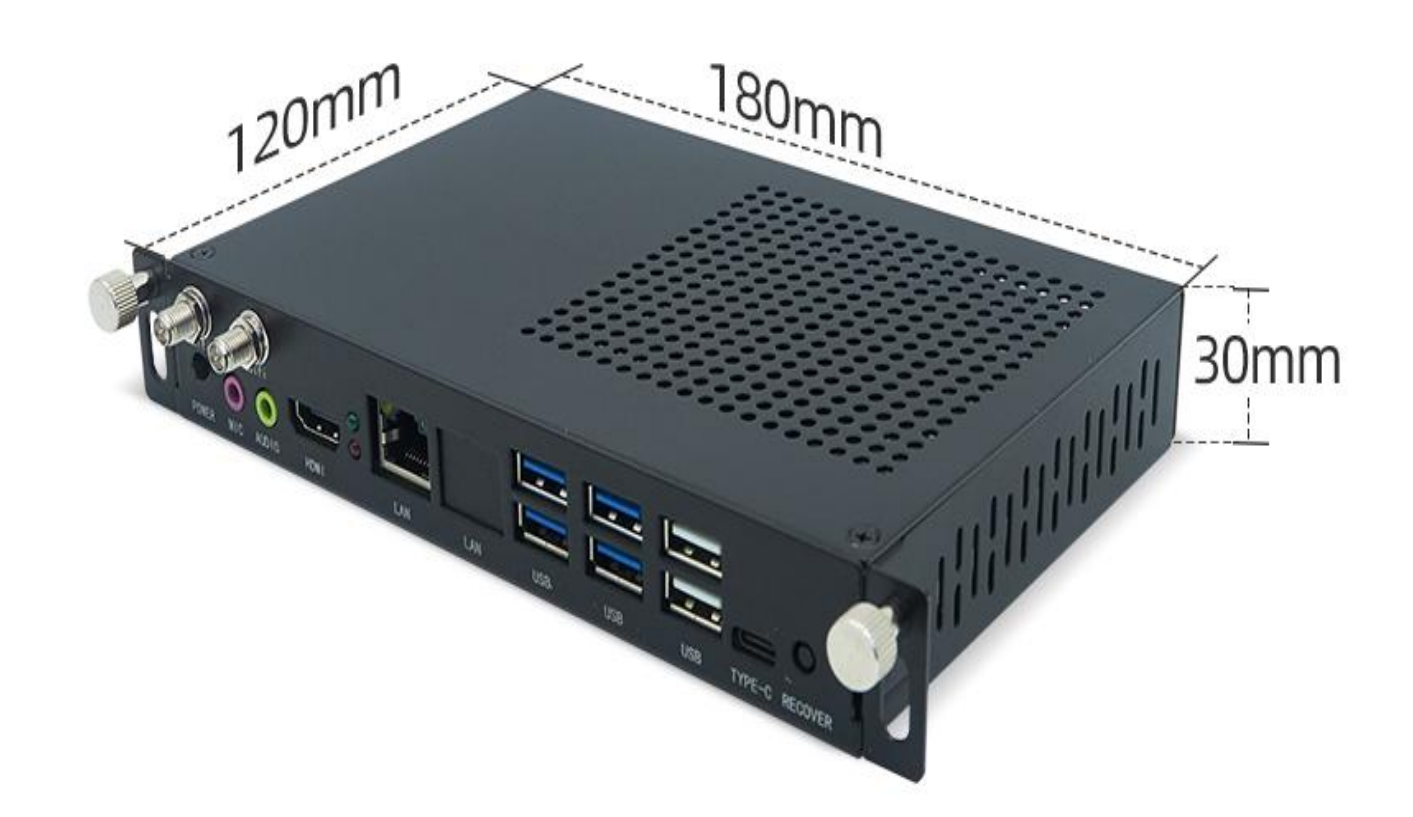

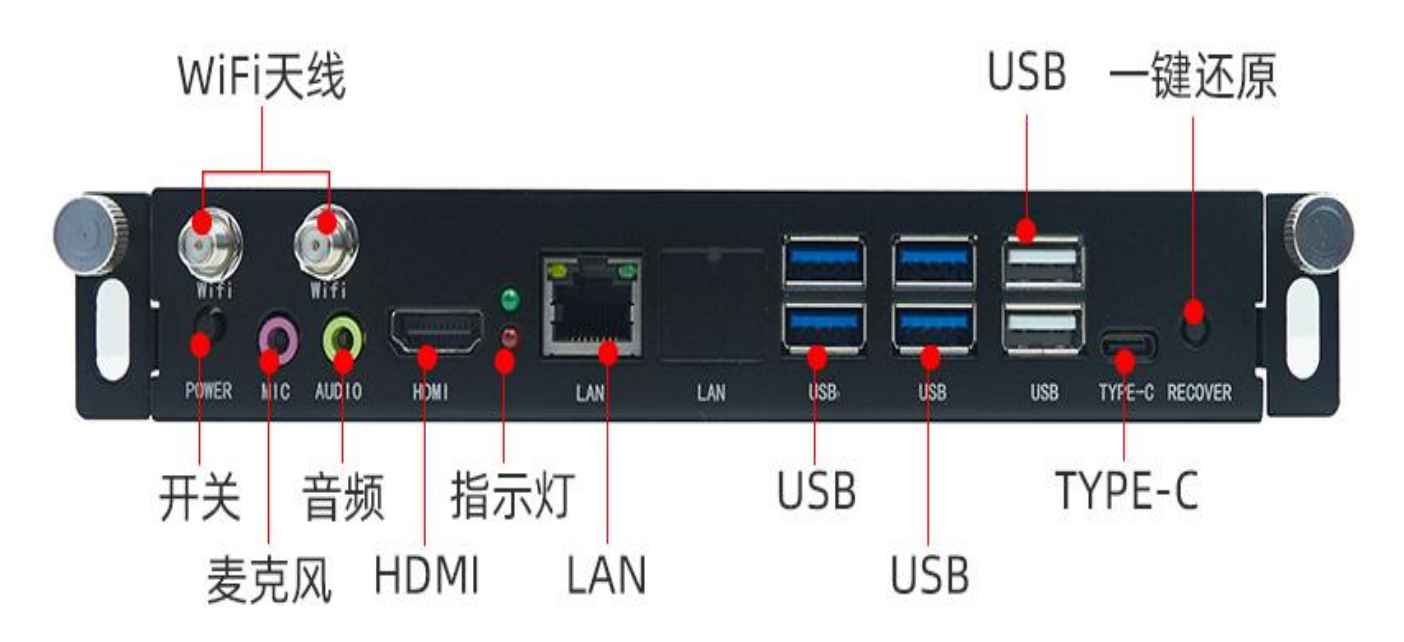

## 一、 正面实物图

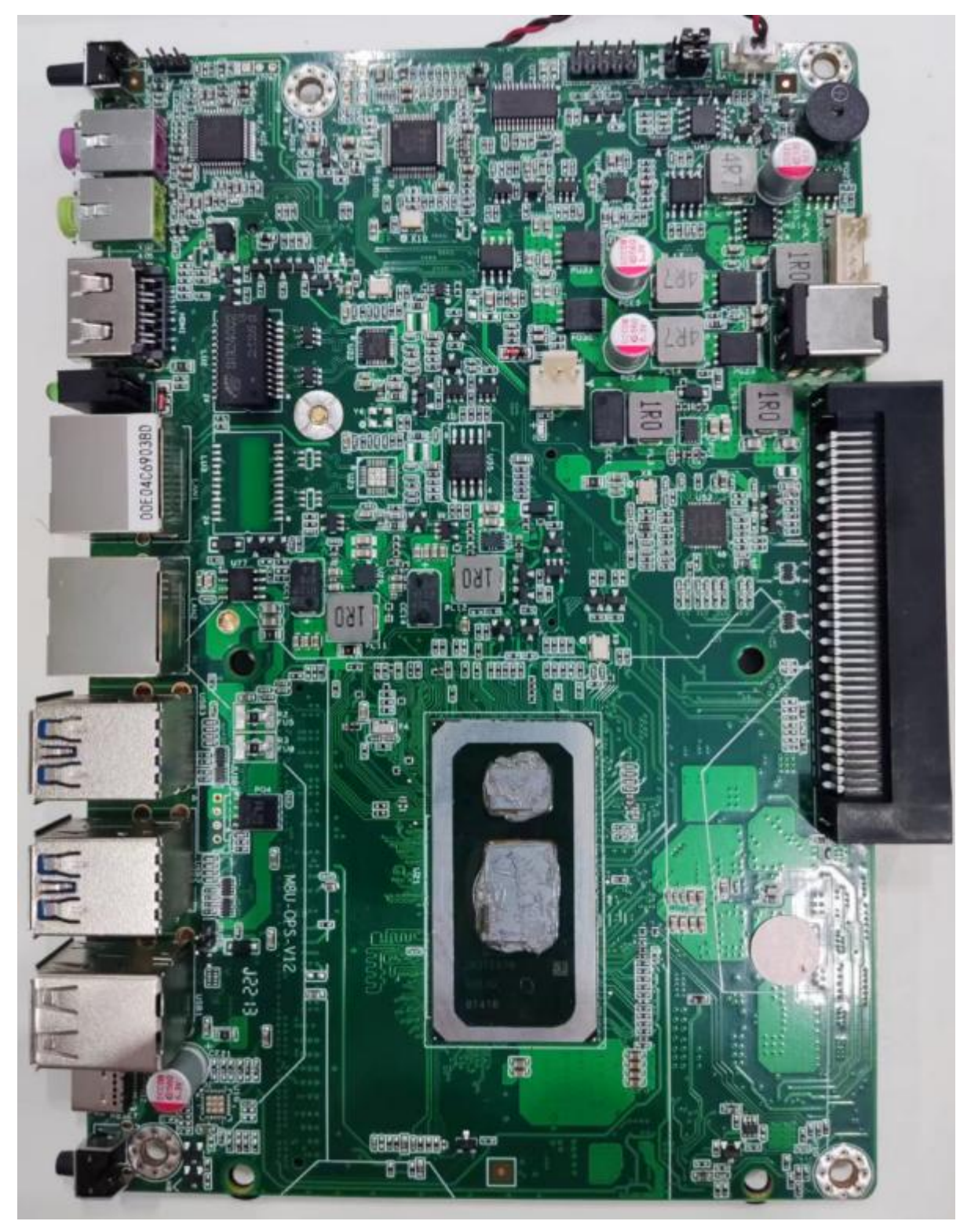

二、背面实物图

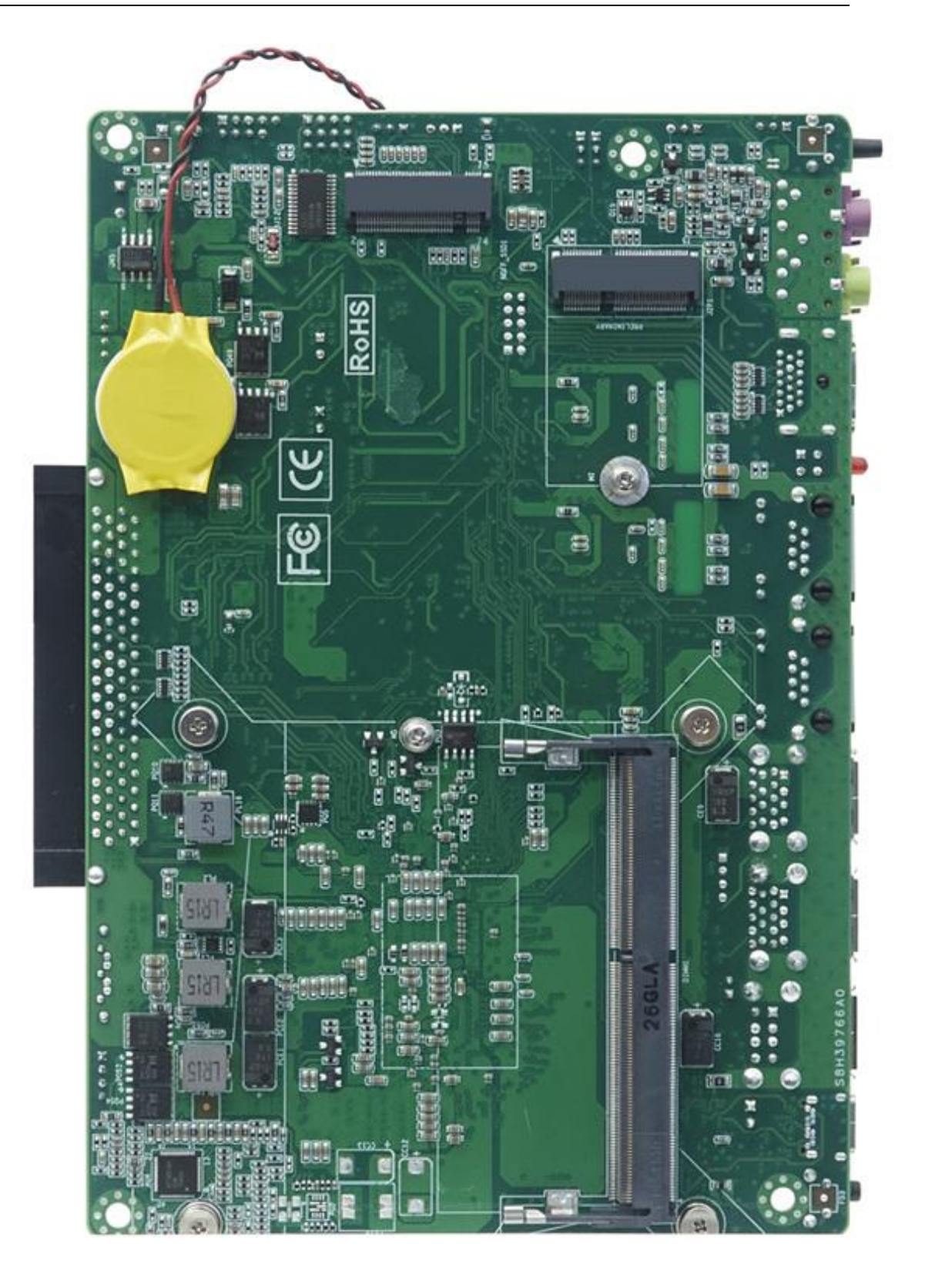

## 三、前面 **IO** 接口图

## 主板前置接口标识图

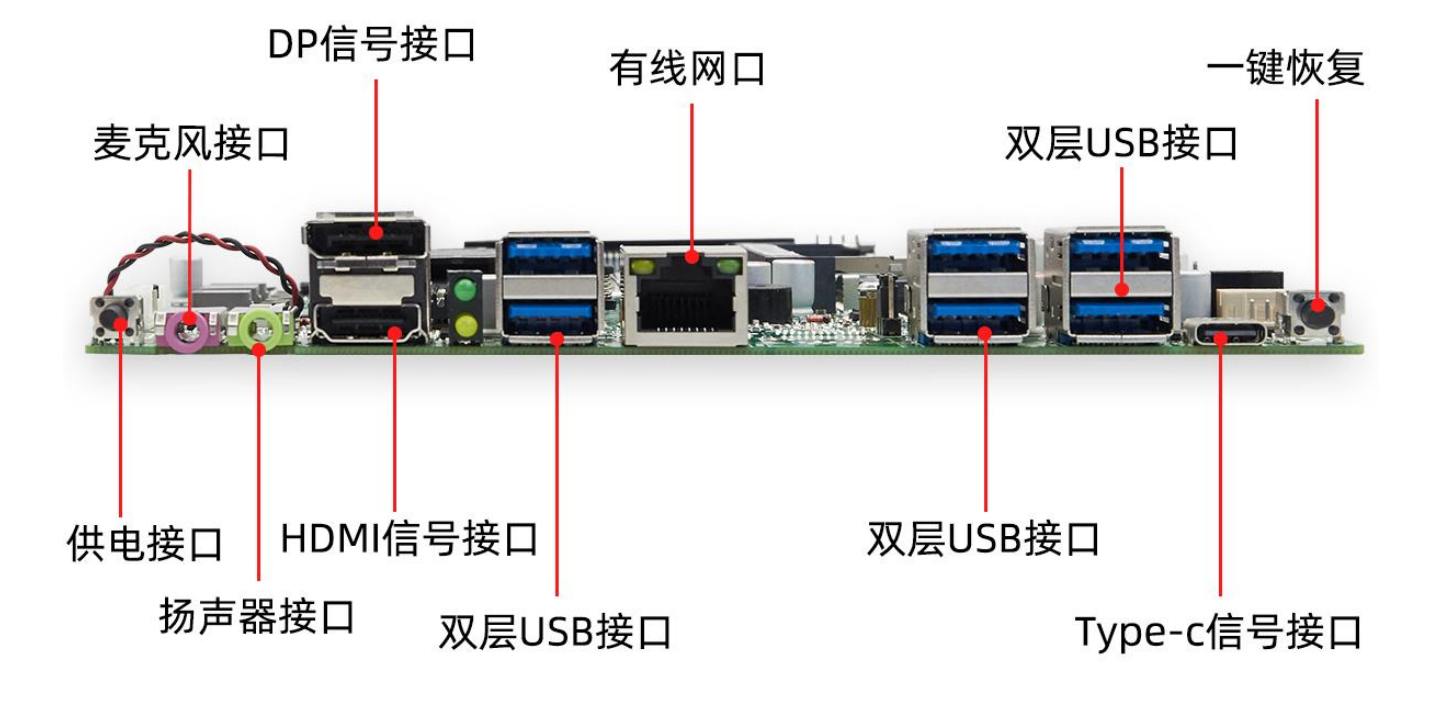

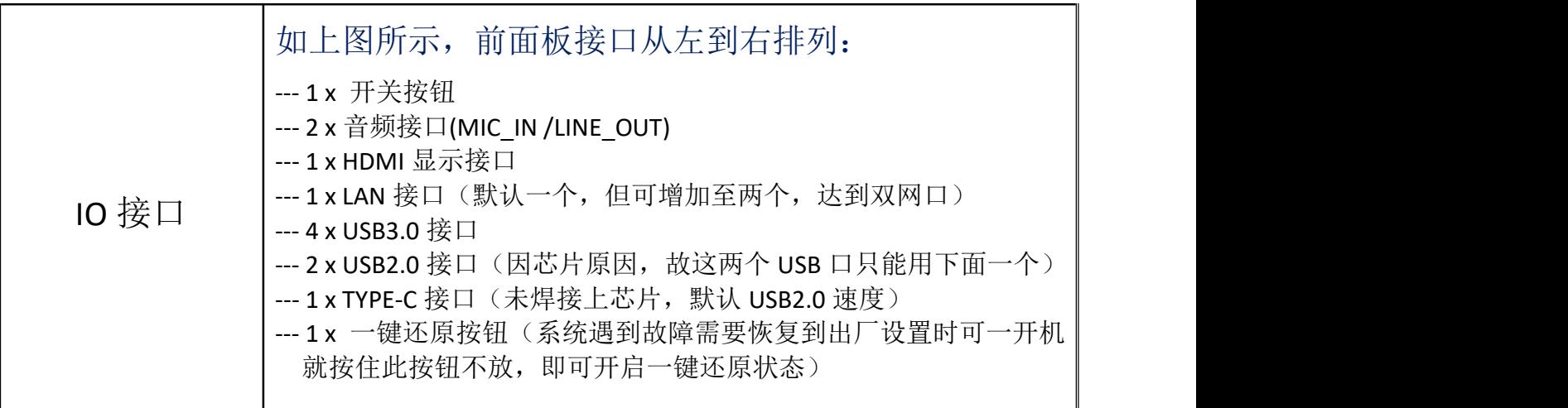

## 四、技术规格

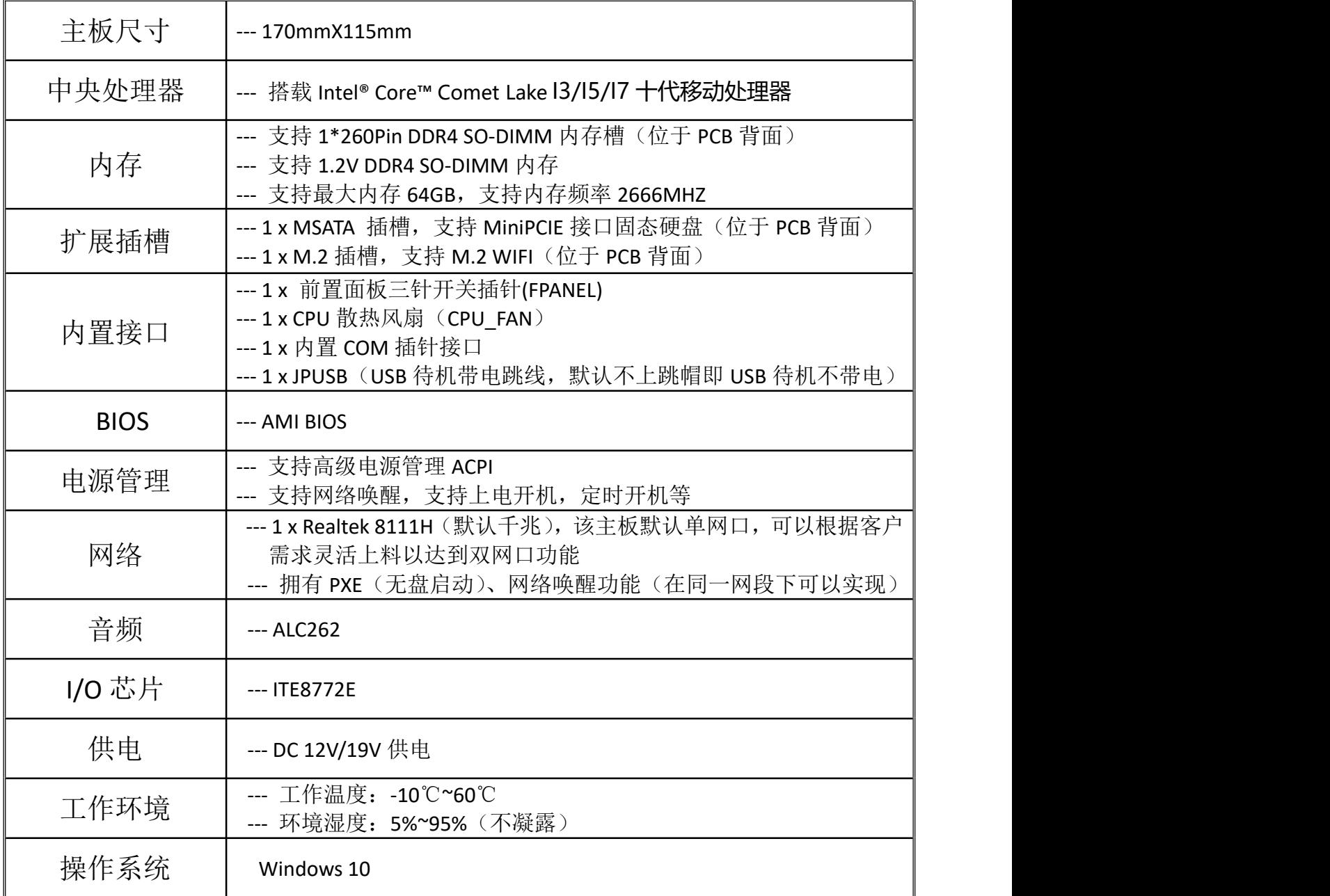

## 五、特殊端口功能说明

(一)、OPS 端口实物截图及定义

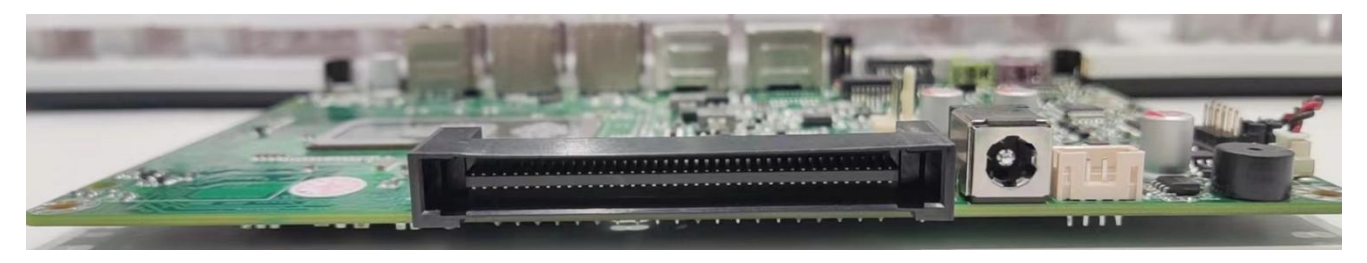

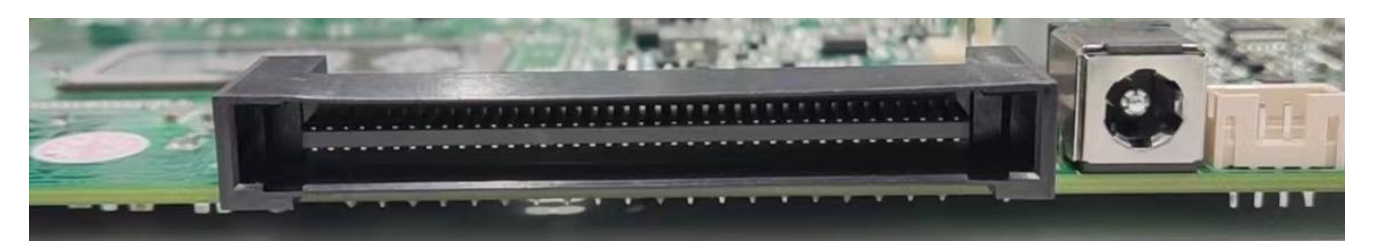

80 PIN OPS 端子, 内部包含 HDMI 信号, 音频信号, 串口信号, 开关机信号, 状态检测信号等。 具体定义如下:

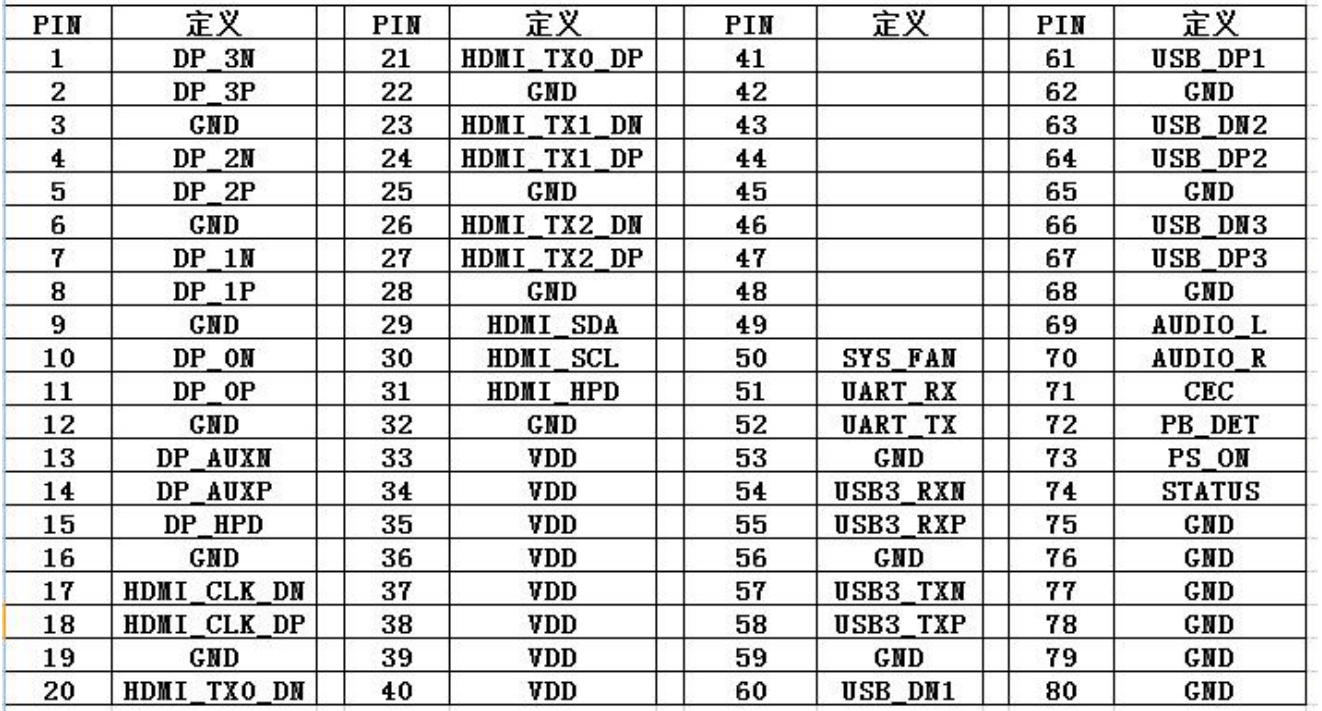

(二)COM 插针实物截图及定义

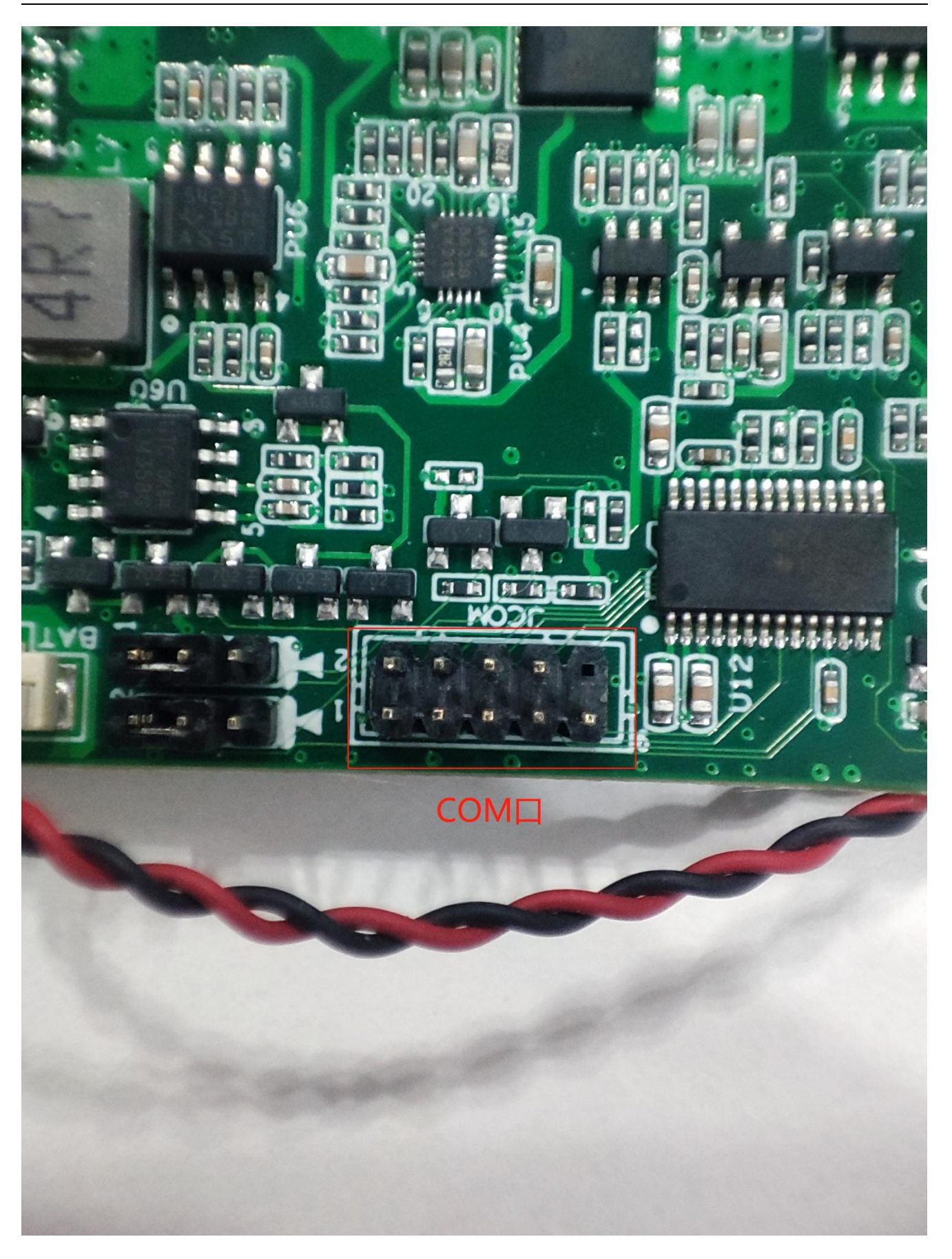

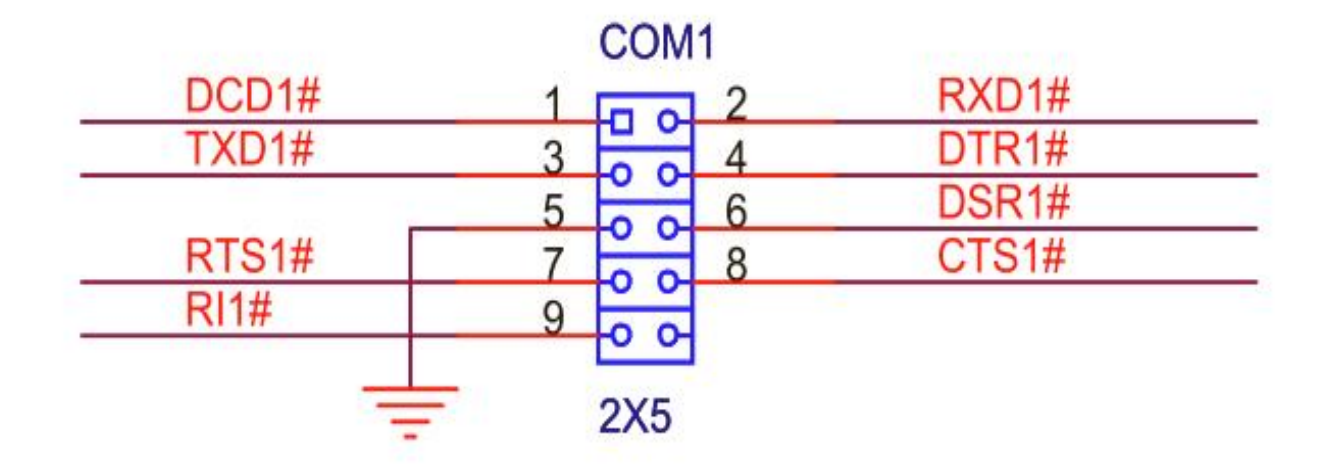

(三)风扇插针实物图及定义

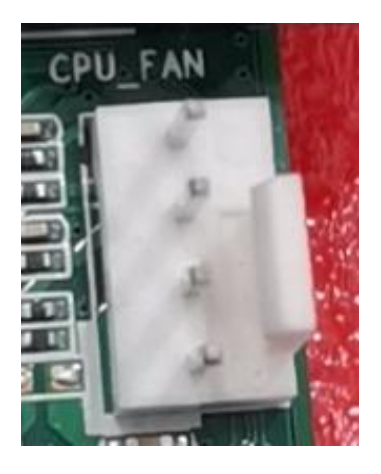

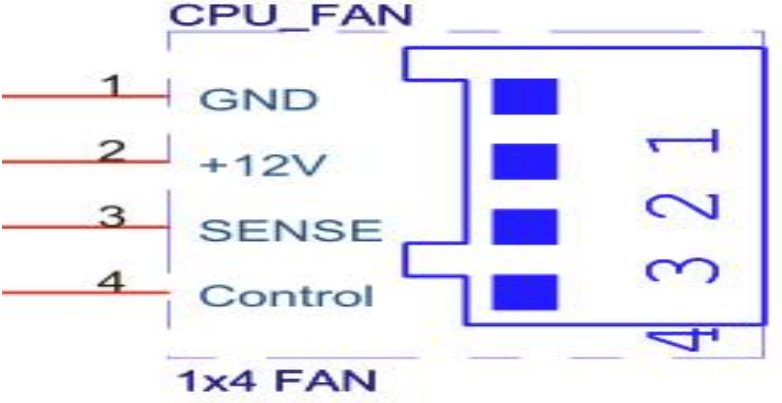

### (四)开机插针(F\_PANEL)定义

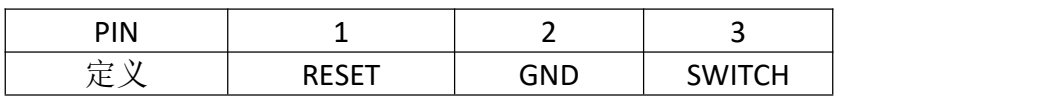

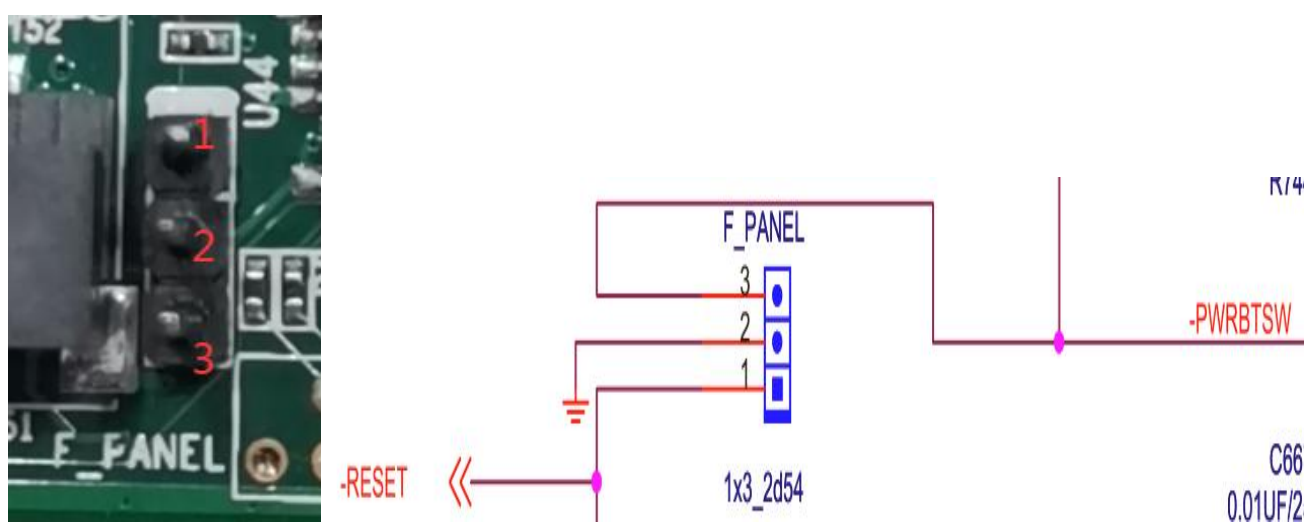

### 六、附本主板正面实物示意图

## 主板正面标识展示

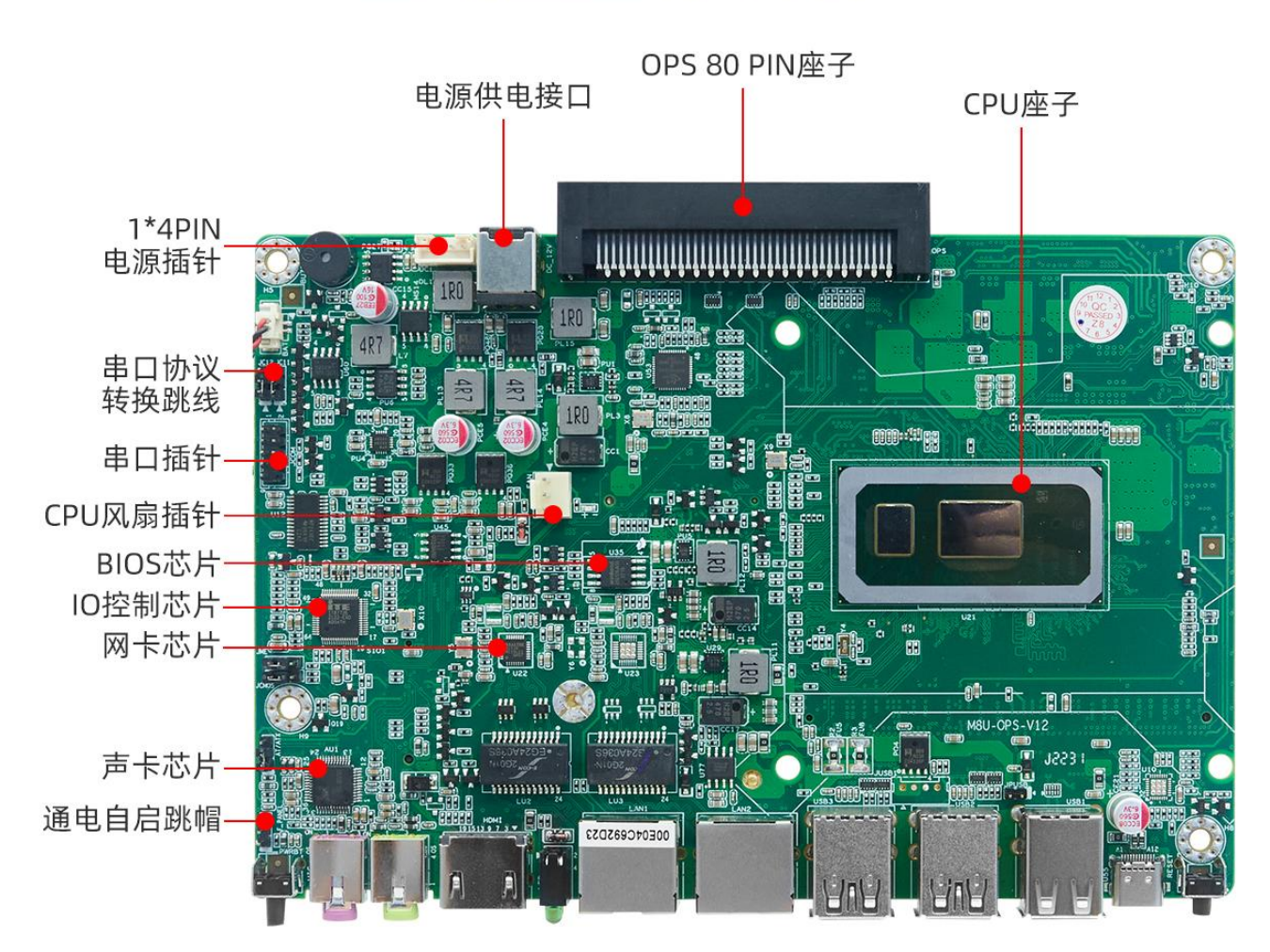

### 七、 附本主板背面示意图

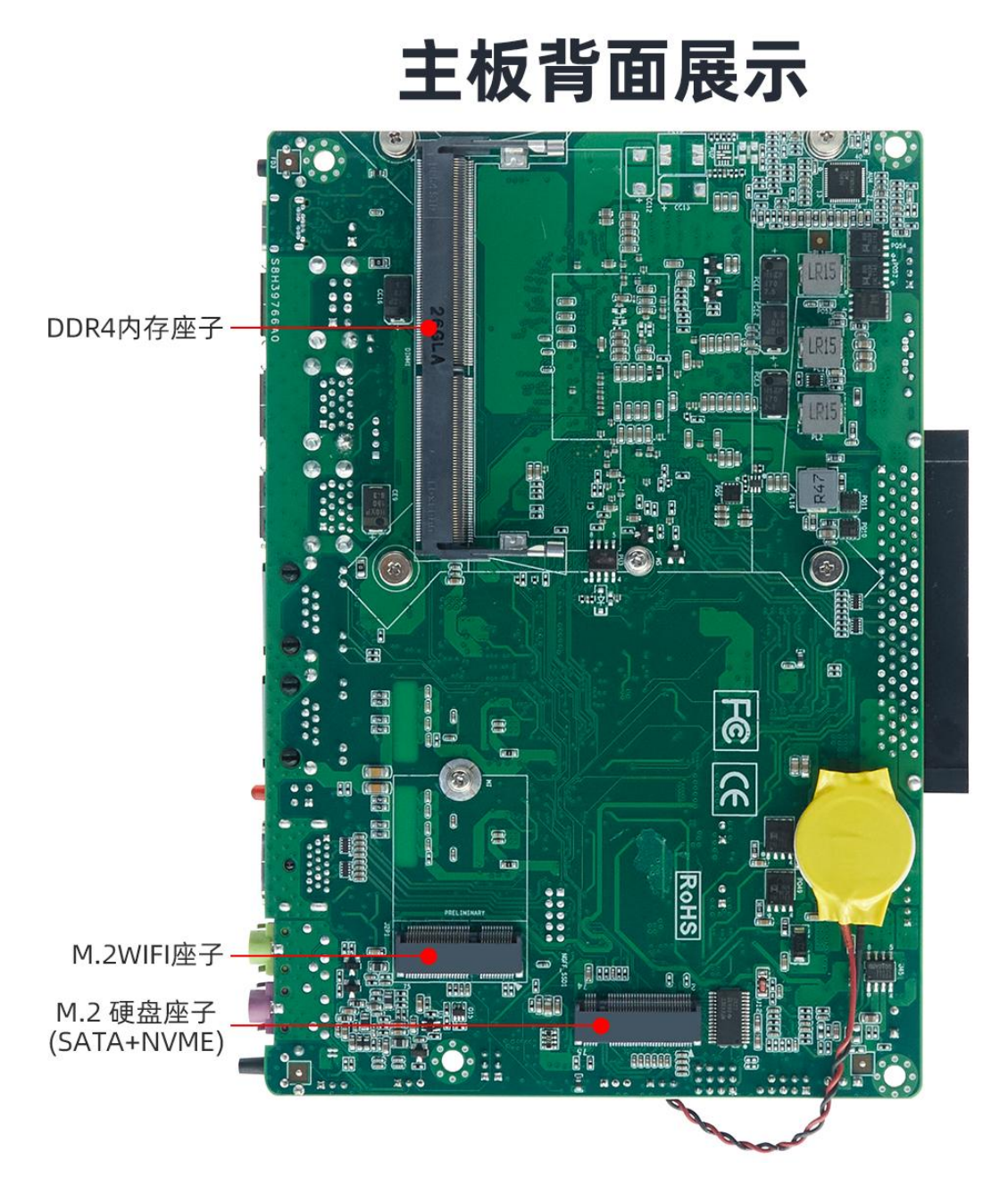

## 主板功能特色(进入 **BIOS** 内设置)

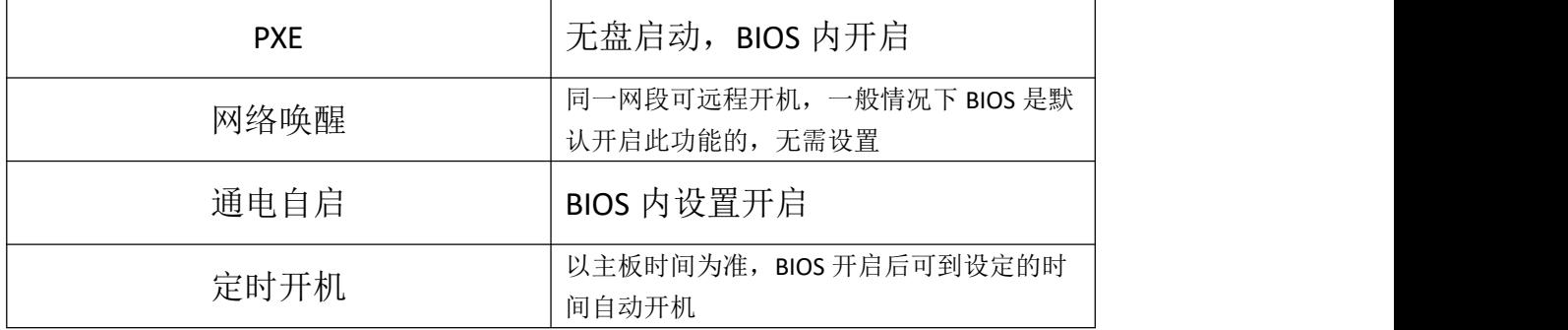

上述功能可通过下面一系列的实物指示图和图内指示进入设置↓

### 1、 开机,听到一声滴的声响或者键盘灯亮起,直接按键盘上的 Delete 键进入到 BIOS

界面中

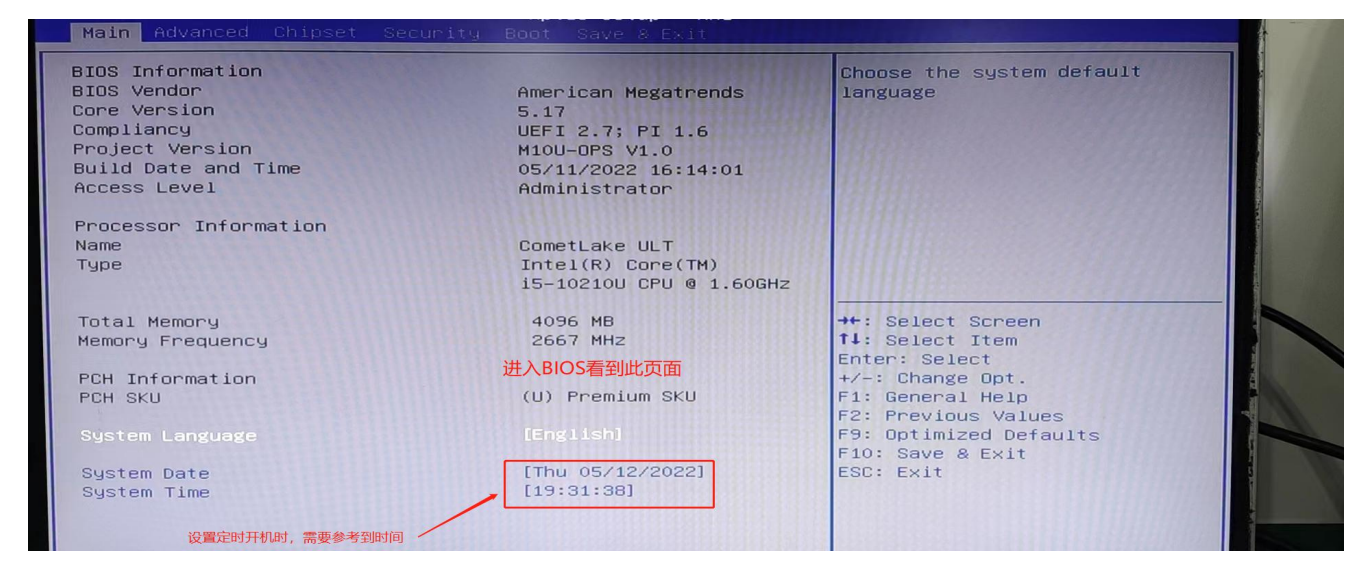

### 2、 开启通电自启功能

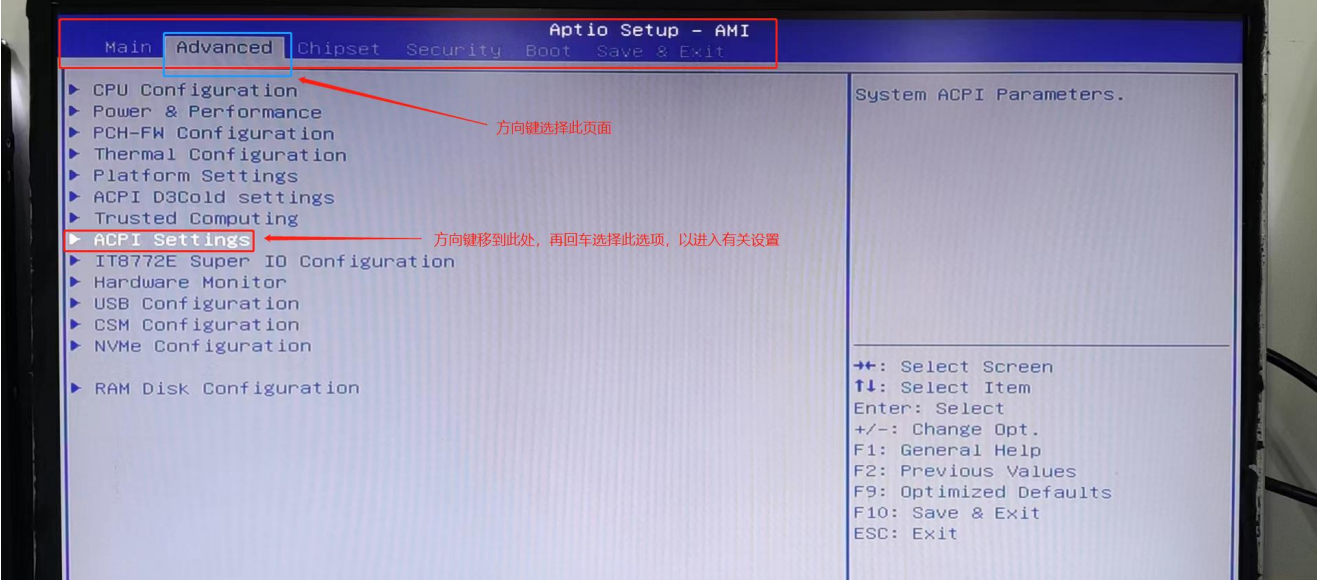

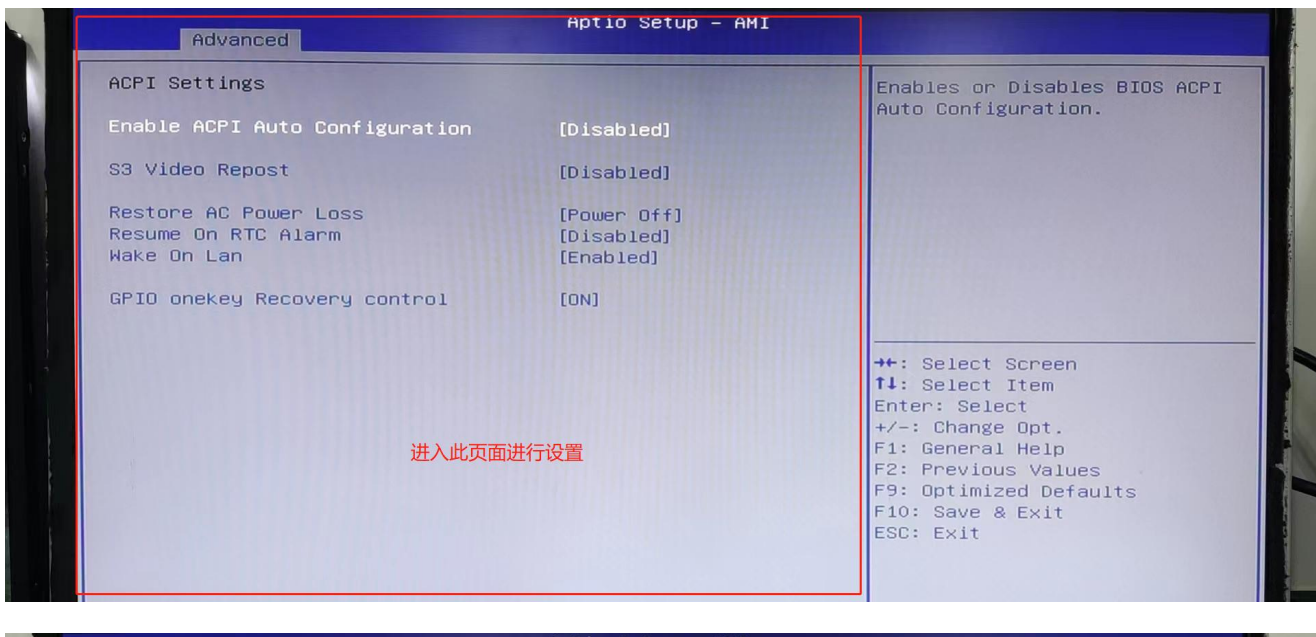

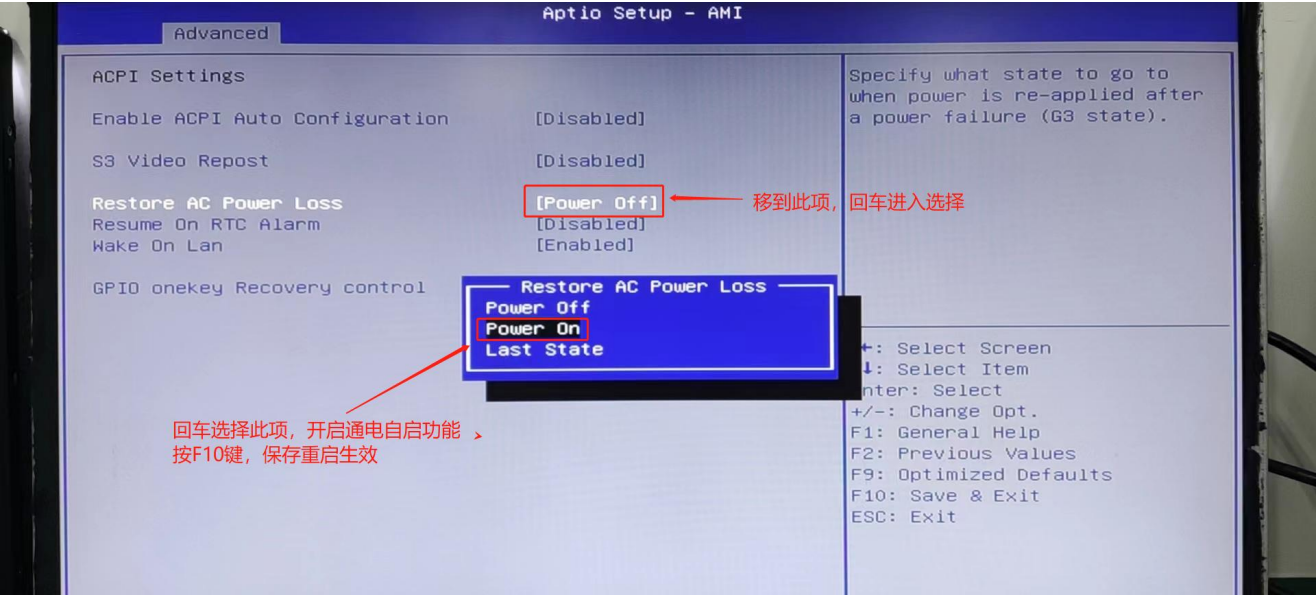

### 、 开启定时开机功能

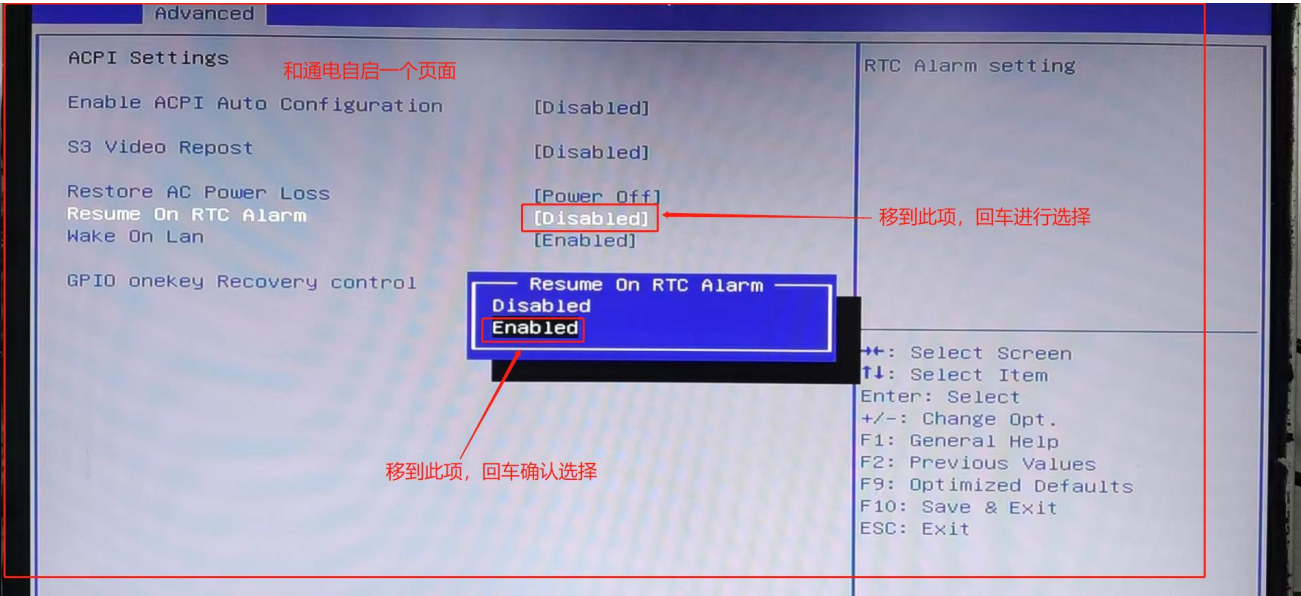

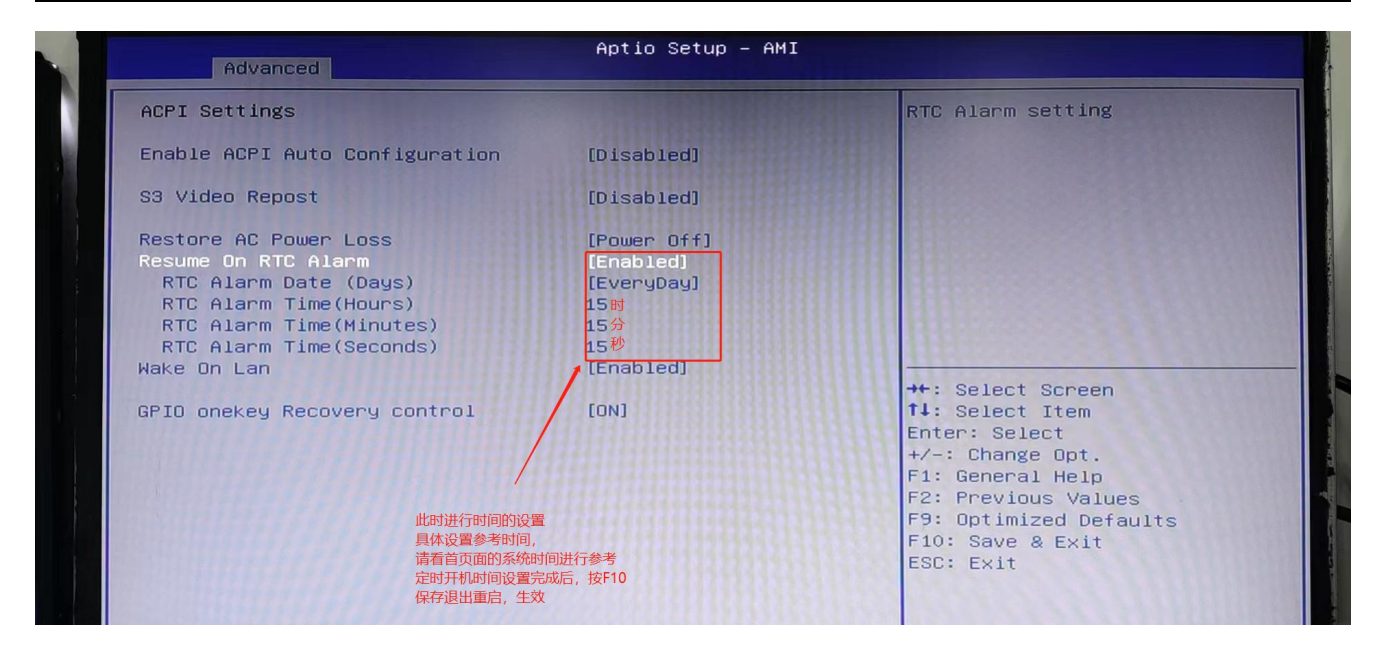

### 4、 开启 PXE 功能(无盘启动)

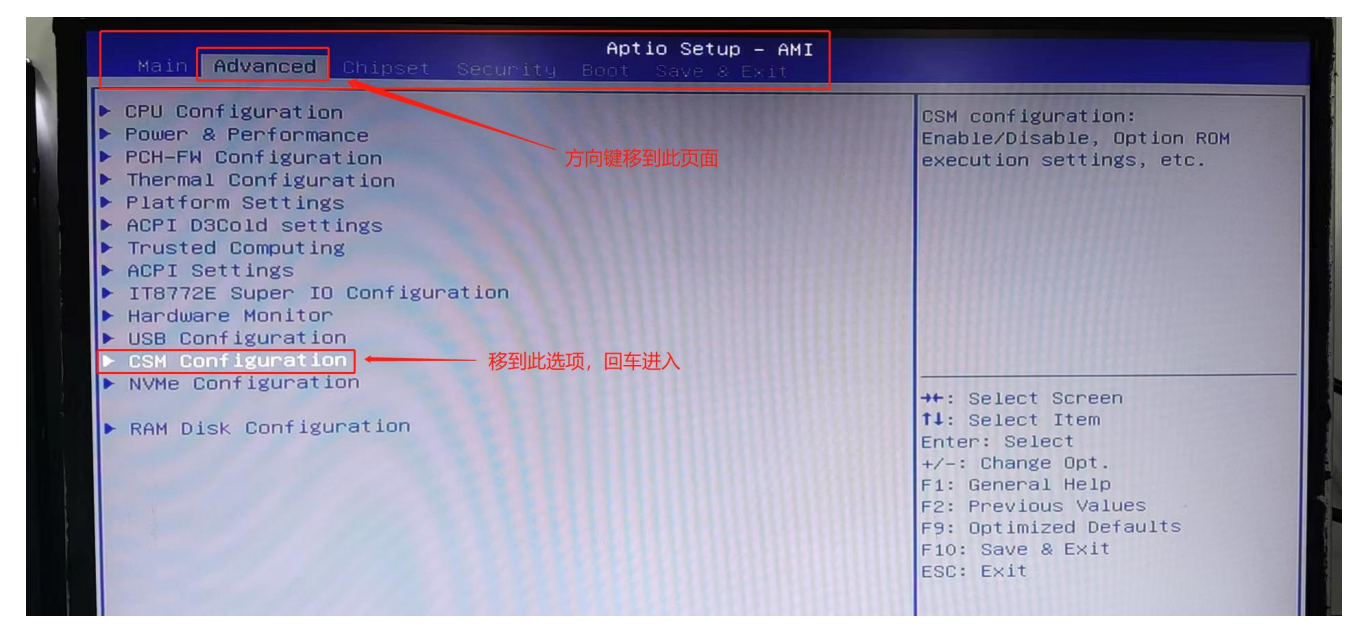

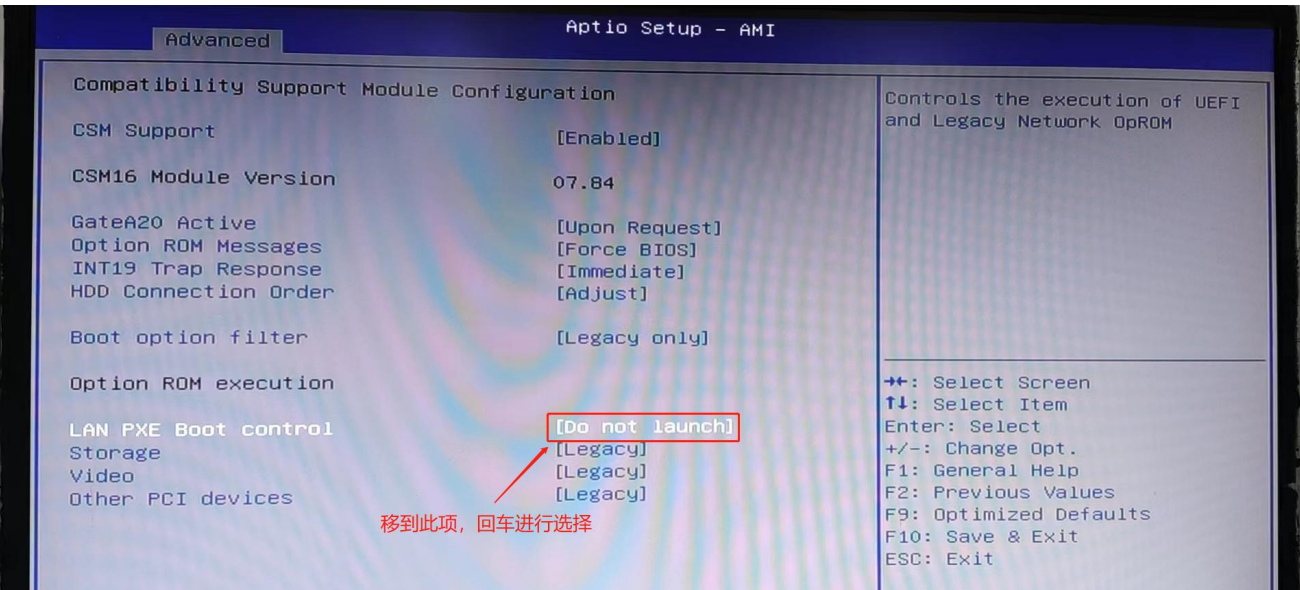

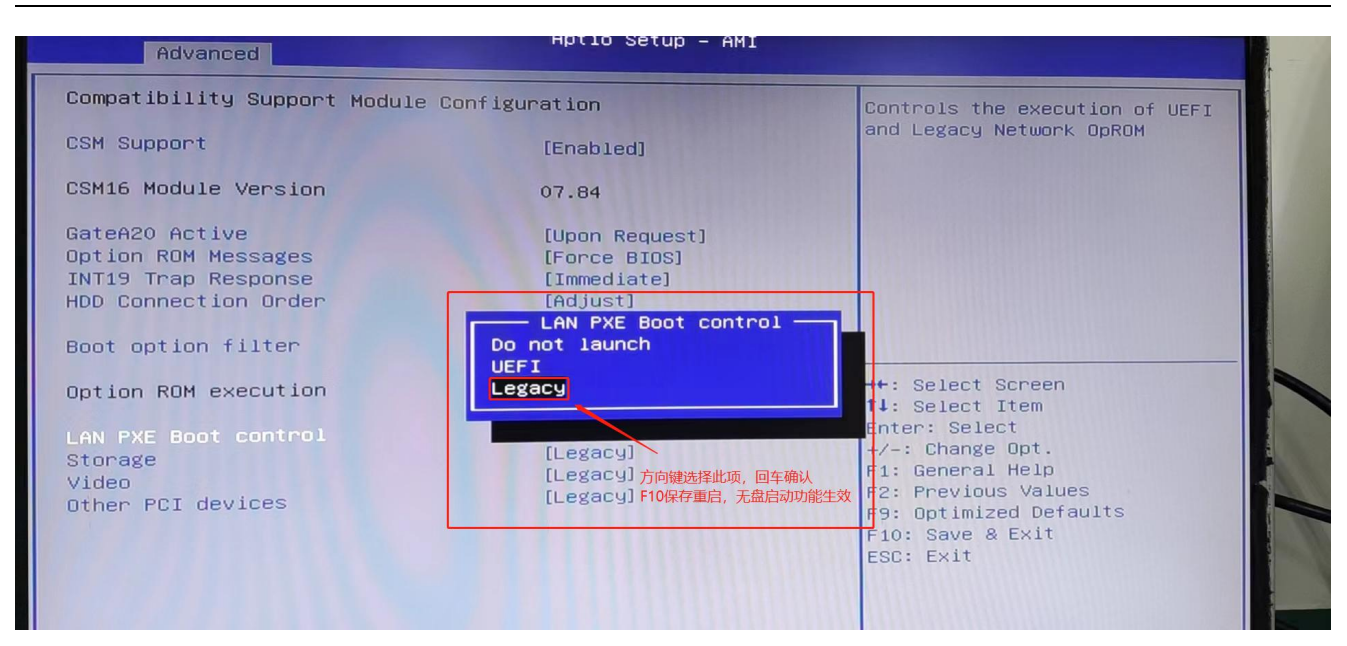

### 、 设置安全密码

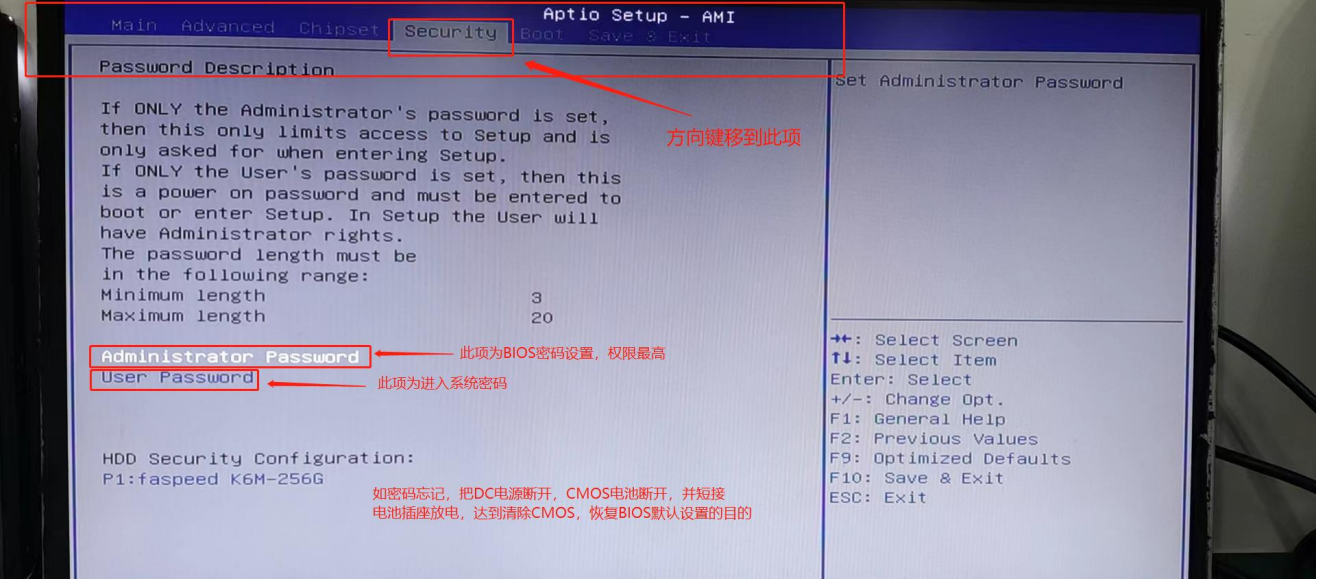

### 、 设置启动顺序

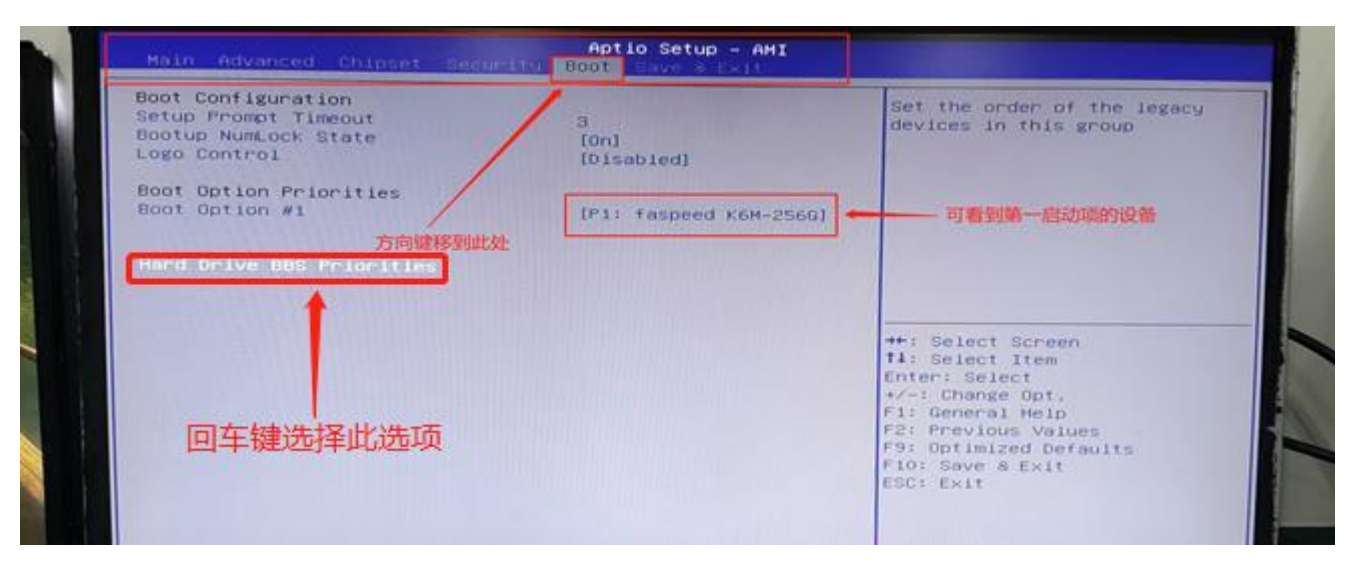

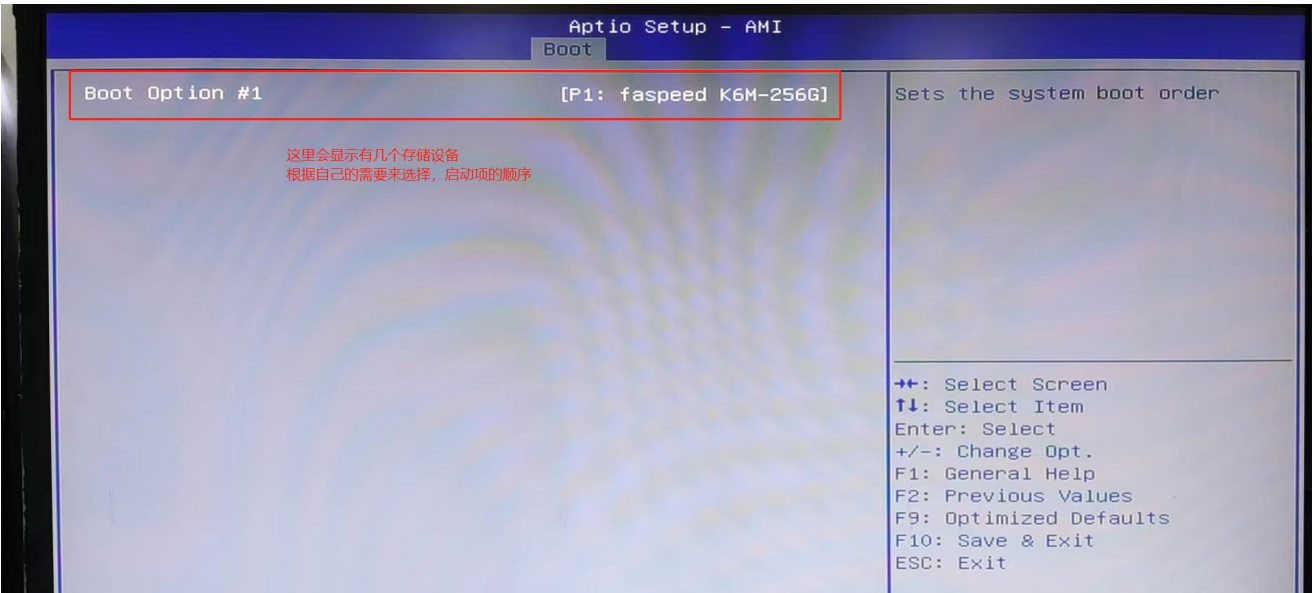

### 、 一键还原按钮功能关闭

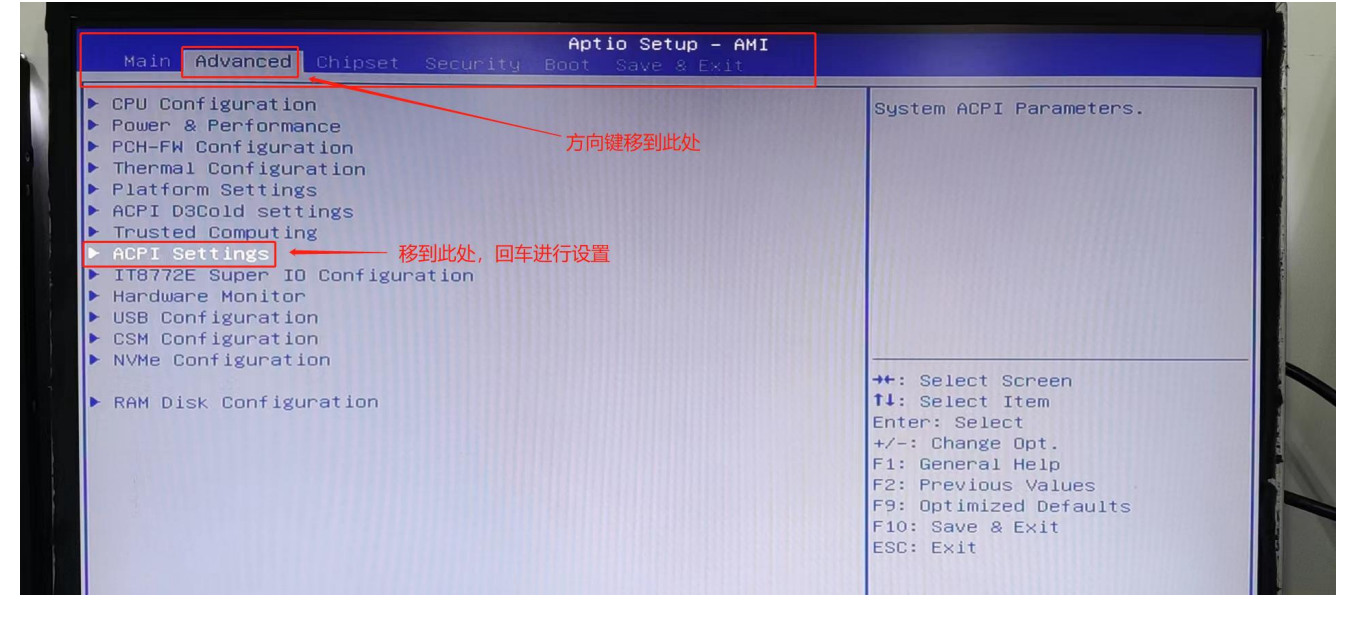

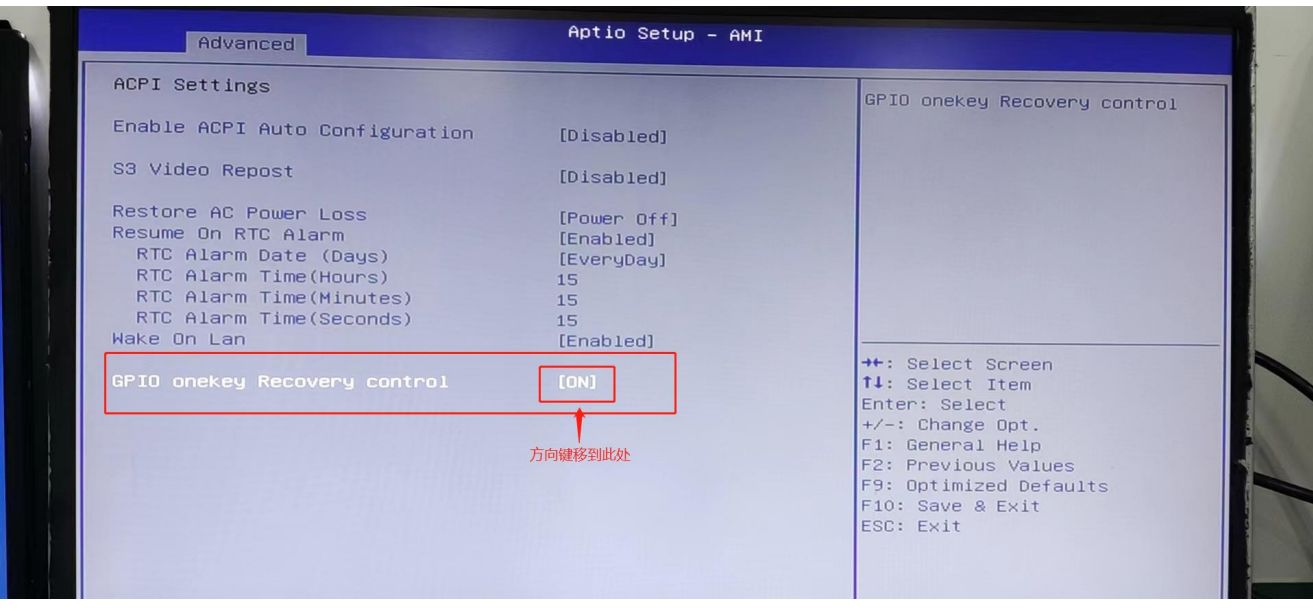

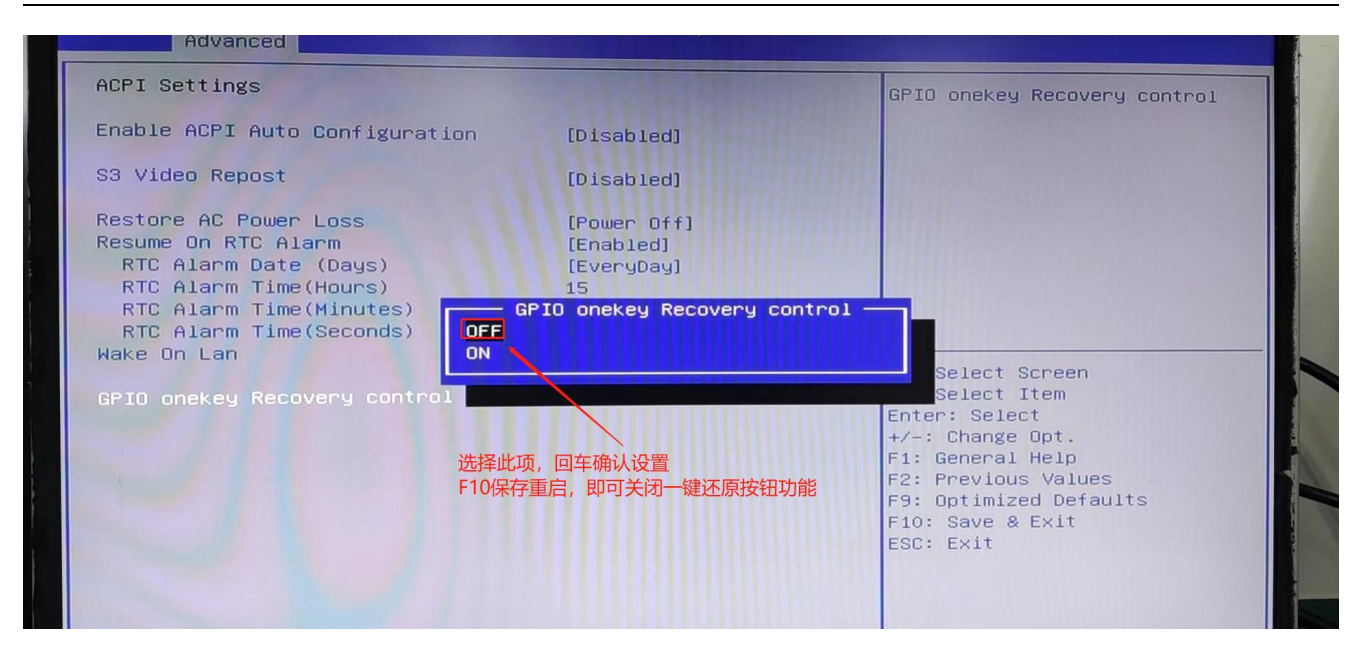

#### 、 风扇智能/全速模式切换

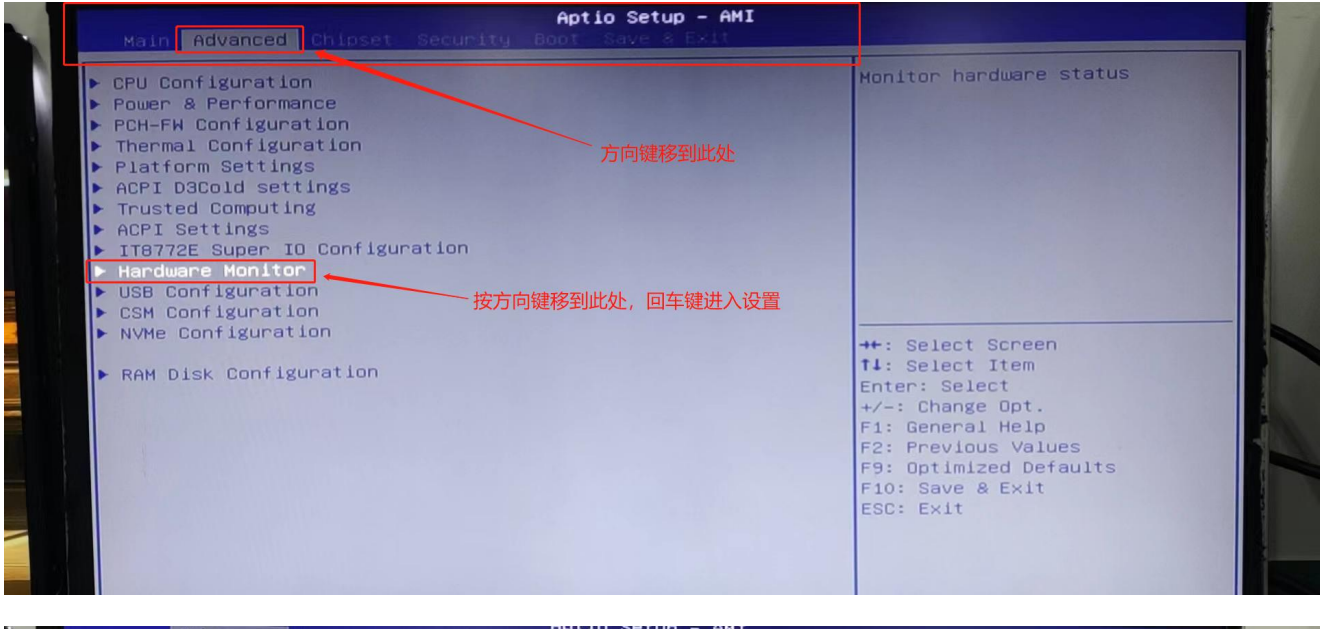

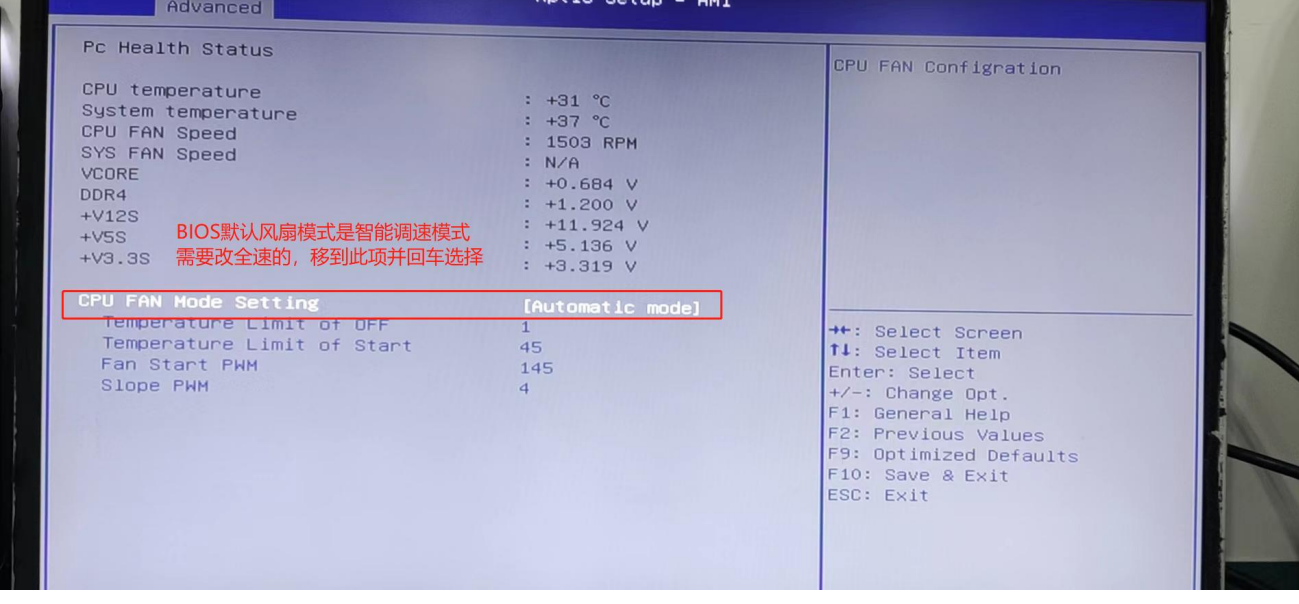

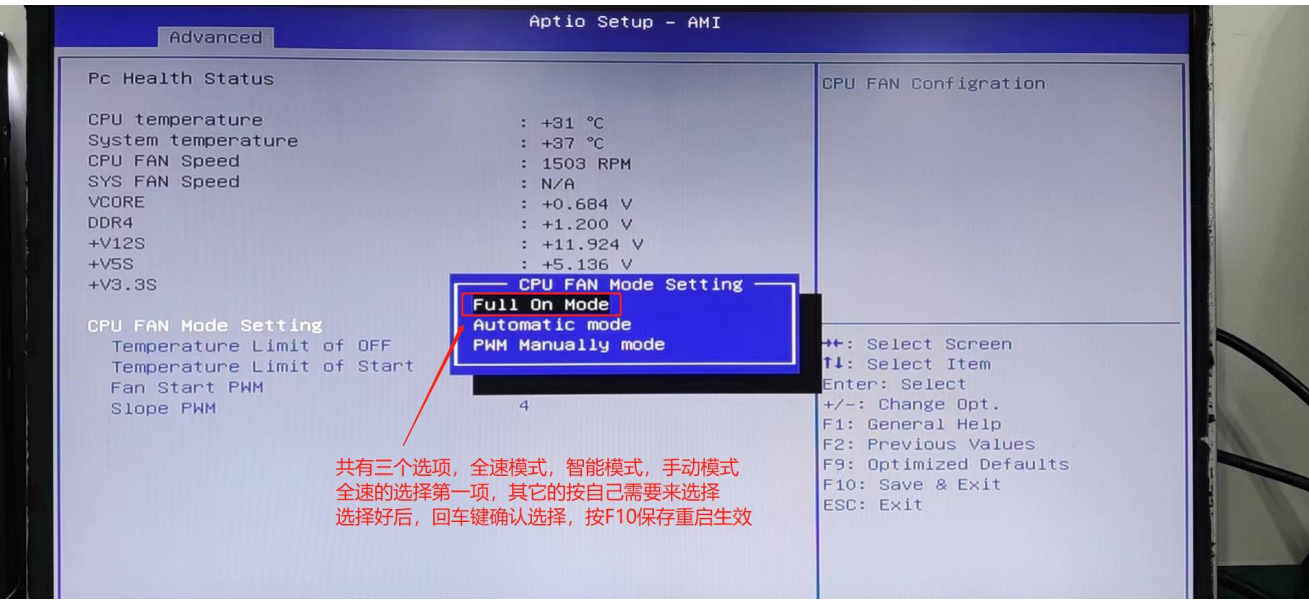

注:若有疑问请咨询我司技术人员。